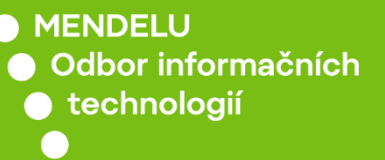

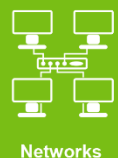

Student's residence network

Manual for macOS Catalina

(macOS Catalina Version 10.15.7.)

tech.mendelu.cz/en/

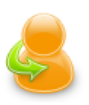

#### **Personal administration**

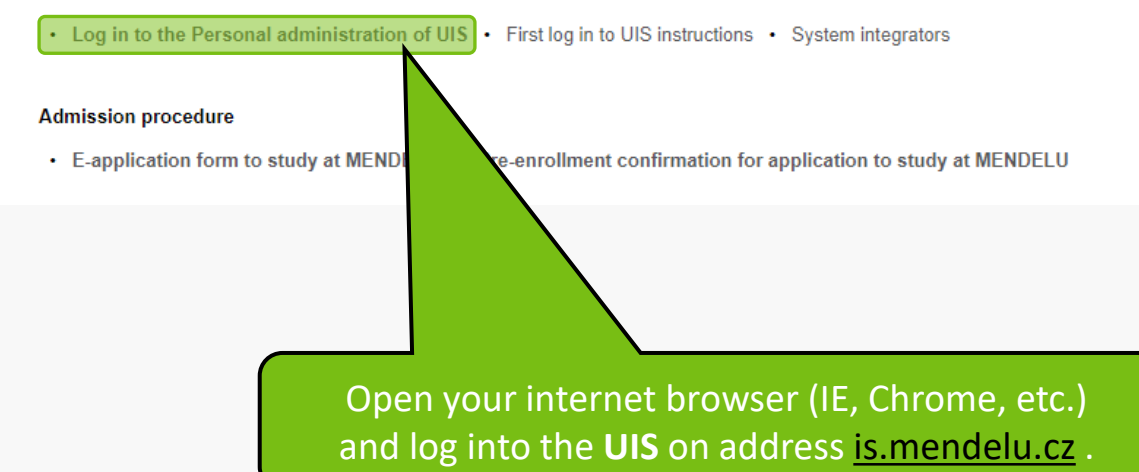

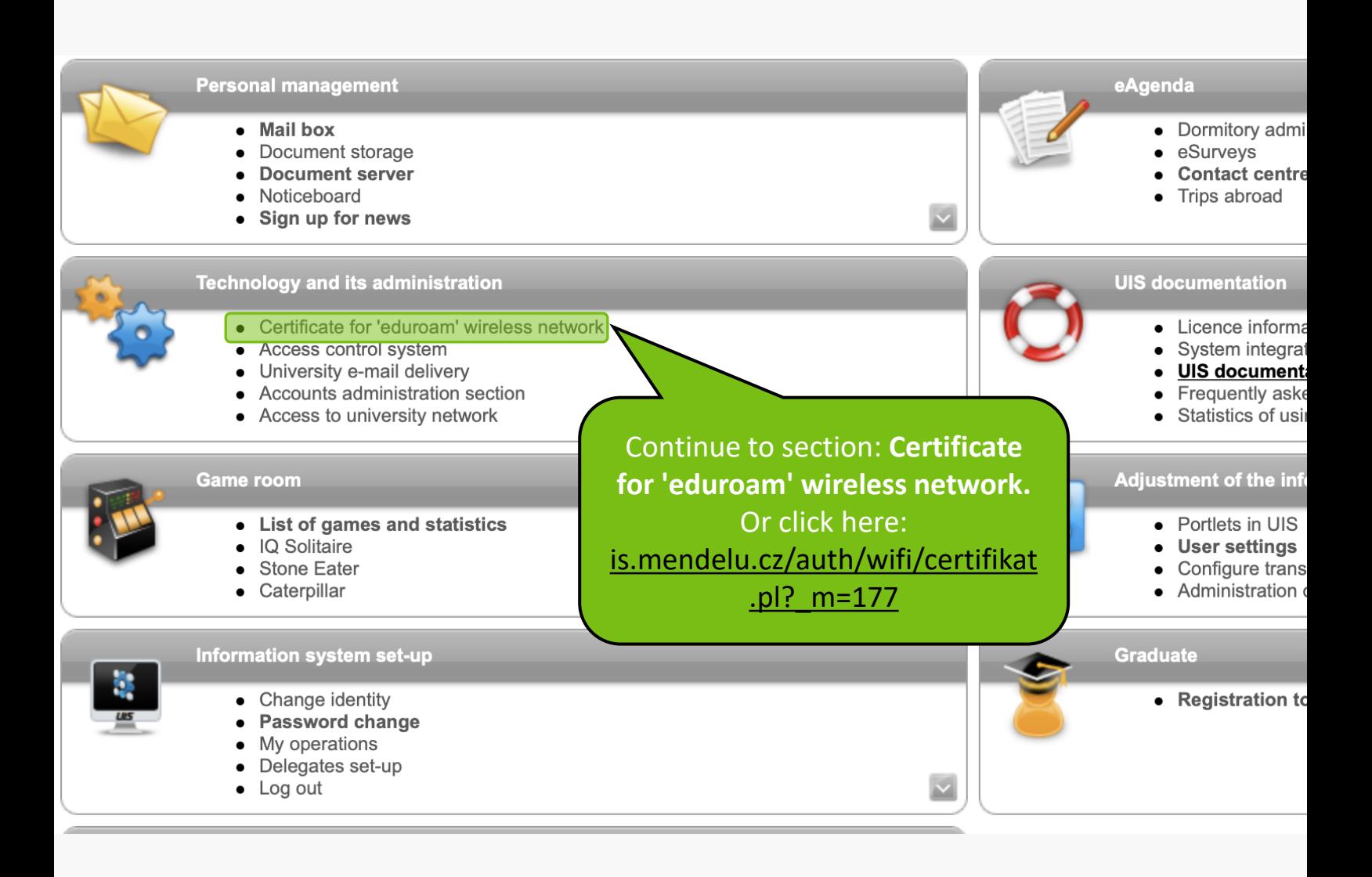

Use this application to generate and receive a user certificate for WiFi network eduroam valid for one year, i.e. each year you have to generate a new certificate. The very access to eduroam network is conditioned by the access permission to "faro" server existent in the register of your accounts in the computer network central management at our university.

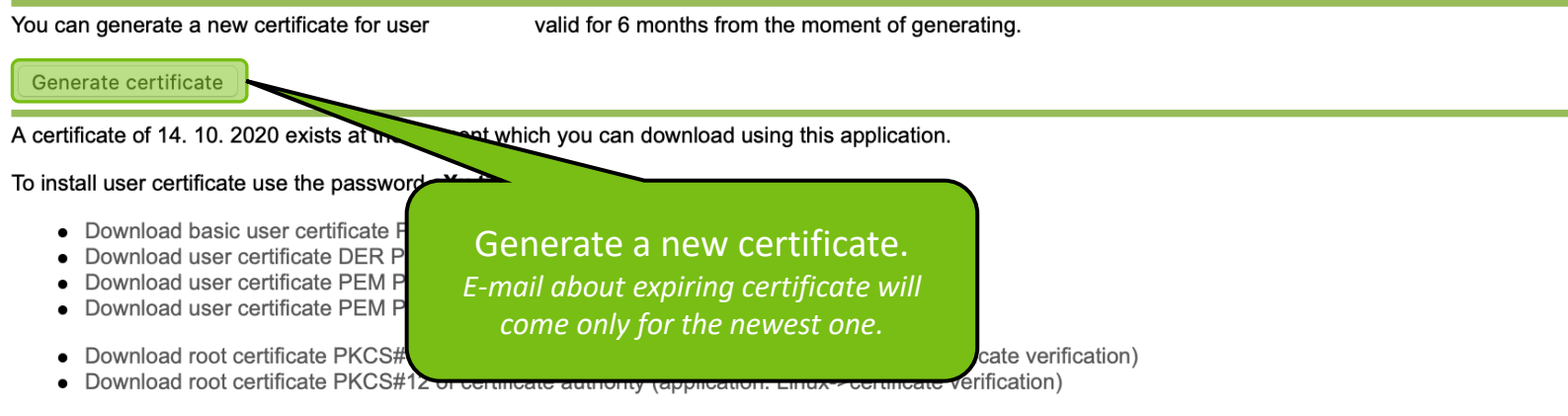

• Download installation pack for Windows Mobile 2003

To install the wireless network to the MS Windows environment you will first need to install the root certificate DER PKCS#12 of certificate authority and then the basic user certificate PKCS#12 (PFX). To install the user certificate you need to know the above-given password. Technically advanced users are free to play with other platforms and share their experience on UIS discussion. You can install the root certificate only once; to revalidate the user certificate, just install a new one.

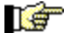

Instructions for installation and information about the wi-fi network Eduroam

Use this application to generate and receive a user certificate for WiFi network eduroam valid for one year, i.e. each year you have to generate a new certificate. The very access to eduroam network is conditioned by the access permission to "faro" server existent in the register of your accounts in the computer network central management at our university.

You can generate a new certificate for user

valid for 6 months from the moment of generating.

Copy your password.

on)

Generate certificate

A certificate of 14, 10, 2020 exists at the moment which you can download using this application.

To install user certificate use the password eXu.tih.3.dox

- Download basic user certificate PKCS#12 (or PFX)(application sdows->WiFi)
- Download user certificate DER PKCS#12 (application: Linux->
- Download user certificate PEM PKCS#12 (application: Linux->
- Download user certificate PEM PKCS#7 (application: iPaq->W
- Download root certificate PKCS#12 of certificate authority (app
- Download root certificate PKCS#12 of certificate authority (app
- Download installation pack for Windows Mobile 2003

To install the wireless network to the MS Windows environment you will first need to install the root certificate DER PKCS#12 of certificate authority and then the basic user certificate PKCS#12 (PFX). To install the user certificate you need to know the above-given password. Technically advanced users are free to play with other platforms and share their experience on UIS discussion. You can install the root certificate only once; to revalidate the user certificate, just install a new one.

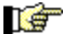

Instructions for installation and information about the wi-fi network Eduroam

Use this application to generate and receive a user certificate for WiFi network eduroam valid for one year, i.e. each year you have to generate a new certificate. The very access to eduroam network is conditioned by the access permission to "faro" server existent in the register of your accounts in the computer network central management at our university.

You can generate a new certificate for user

valid for 6 months from the moment of generating.

Generate certificate

A certificate of 14, 10, 2020 exists at the moment which you can download using this application.

#### To install user certificate use the password eXu.tih.3.dox

- Download basic user certificate PKCS#12 (or PFX)(application: MS Windows->WiFi)
- Download user certificate DER PKCS#12 (application: Linux->WiFi)
- Download user certificate PEM PKCS#12 (application: Linux->WiFi)
- Download user certificate PEM PKCS#7 (application: iPaq->WiFi)
- Download root certificate PKCS#12 of certificate authority (application:
- Download root certificate PKCS#12 of certificate authority (application:
- Download installation pack for Windows Mobile 2003

Download the basic user certificate (application: MS Windows).

To install the wireless network to the MS Windows environment you will first need to install the root certificate DER PKCS#12 of certificate authority and then the basic user certificate PKCS#12 (PFX). To install the user certificate you need to know the above-given password. Technically advanced users are free to play with other platforms and share their experience on UIS discussion. You can install the root certificate only once; to revalidate the user certificate, just install a new one.

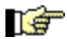

Instructions for installation and information about the wi-fi network Eduroam

Use this application to generate and receive a user certificate for WiFi network eduroam valid for one year, i.e. each year you have to generate a new certificate. The very access to eduroam network is conditioned by the access permission to "faro" server existent in the register of your accounts in the computer network central management at our university.

valid for 6 months from the moment of generating. You can generate a new certificate for user

Generate certificate

A certificate of 14, 10, 2020 exists at the moment which you can download using this application.

#### To install user certificate use the password eXu.tih.3.dox

- Download basic user certificate PKCS#12 (or PFX)(application: MS Windows->WiFi)
- Download user certificate DER PKCS#12 (application: Linux->WiFi)
- Download user certificate PEM PKCS#12 (application: Linux->WiFi)
- Download user certificate PEM PKCS#7 (application: iPaq->WiFi)
- Download root certificate PKCS#12 of certificate authority (application: MS Windows->certificate verification)
- Download root certificate PKCS#12 of certificate authority (application: Linux estificate verification)

• Download installation pack for Windows Mobile 2003

To install the wireless network to the MS Windows environment you will authority and then the basic user certificate PKCS#12 (PFX). To install Technically advanced users are free to play with other platforms and certificate only once; to revalidate the user certificate, just install a new o

Continue with downloading your root certificate (application: MS Windows).

te

d.

ot

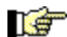

Instructions for installation and information about the wi-fi network Eduroam

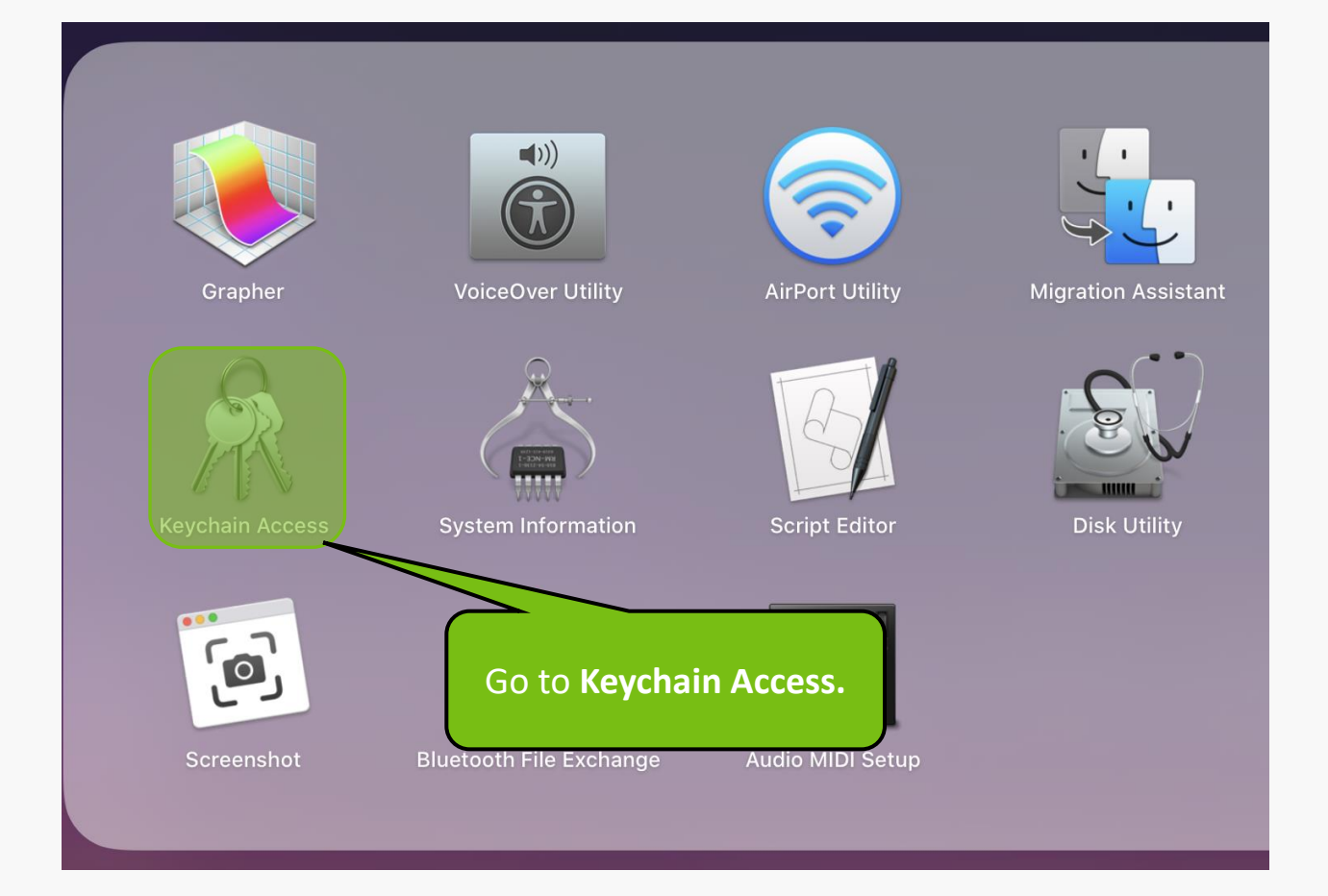

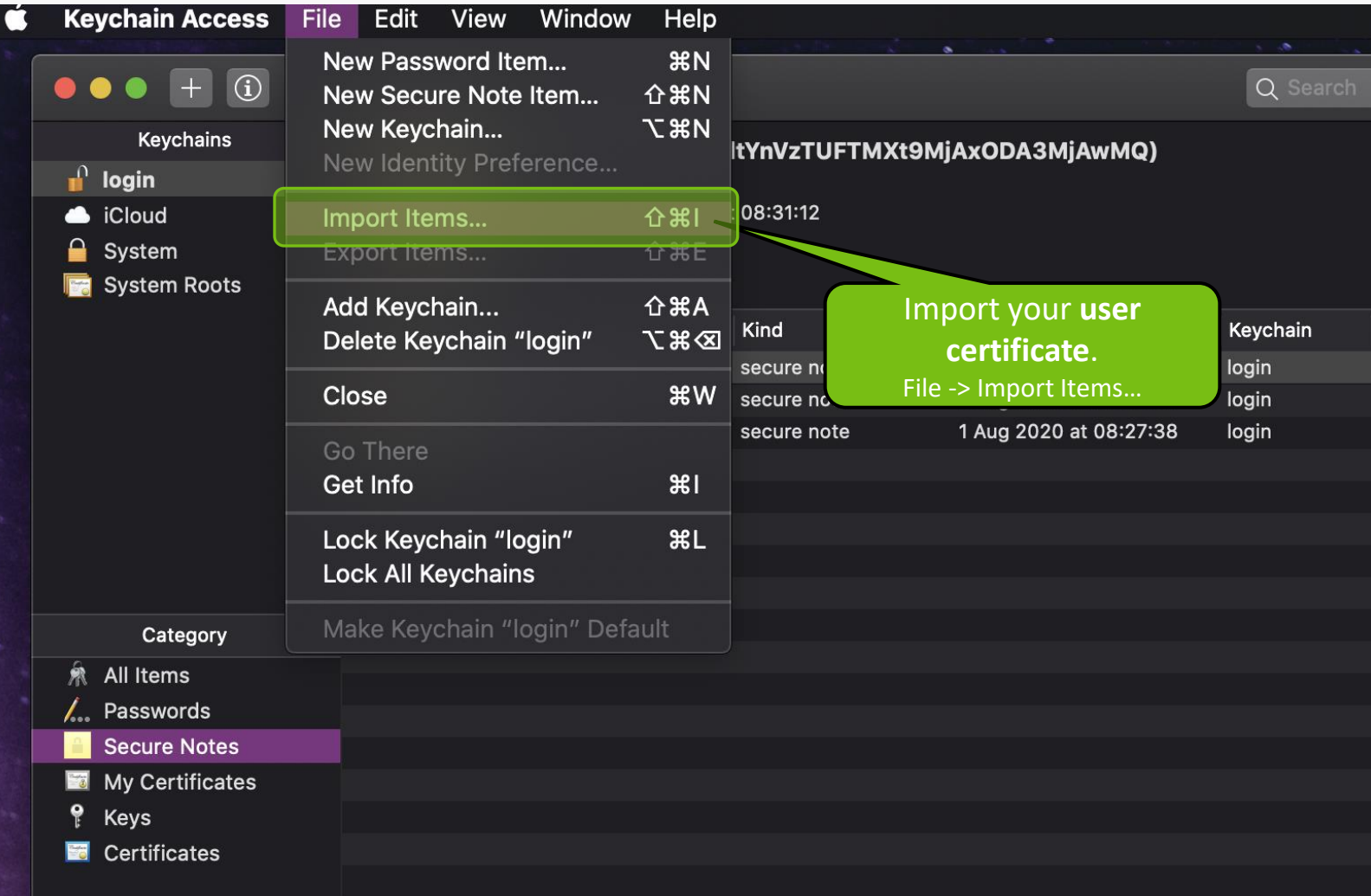

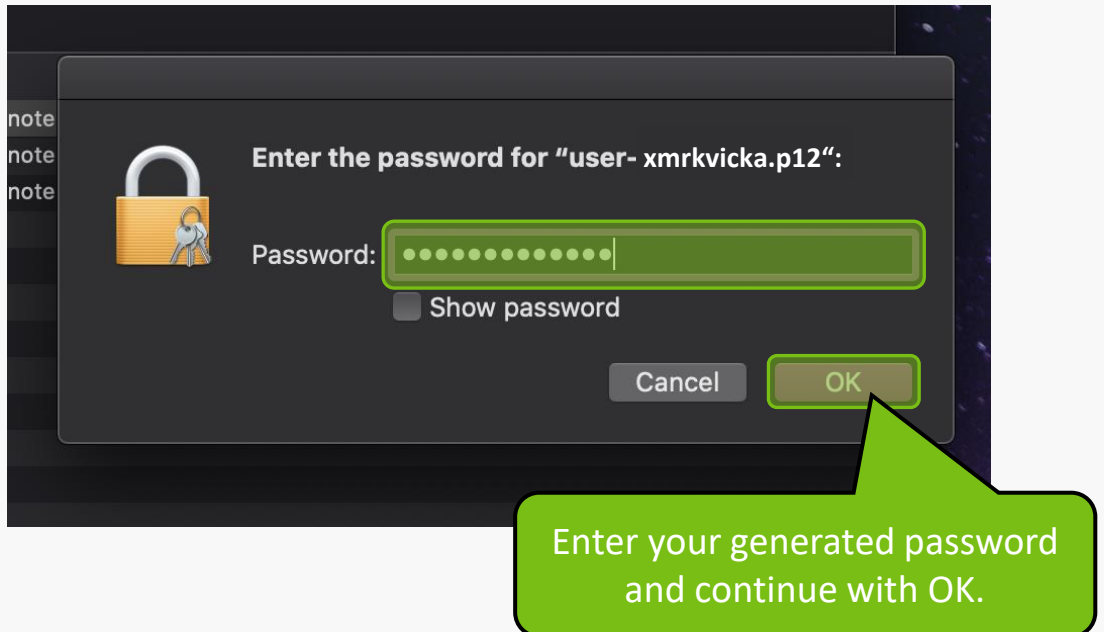

Q Search

### $\bullet \bullet \bullet + \circledcirc$

#### **Keychains**

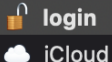

- 
- System
- **System Roots**

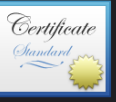

Skype for Desktop SPBeaconKeyMan

/ SWC Agent Datab

#### xmrkvicka@mendelu.cz

Issued by: MENDELU Expires: Friday, 15 October 2021 at 08:13:16 Central European Summer Time This certificate is valid

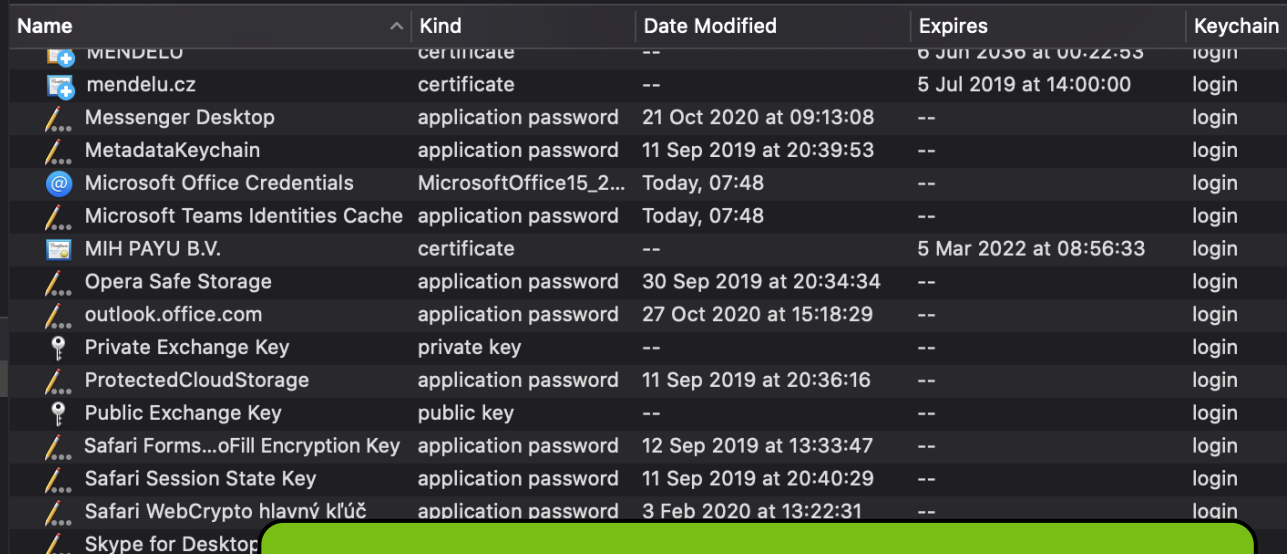

#### Category

- All Items 黛
- L. Passwords
- **Secure Notes**
- My Certificates
- ę Keys
- **E** Certificates

#### Find your user certificate and with double click, open it. (for example xmrkvicka@mendelu.cz)

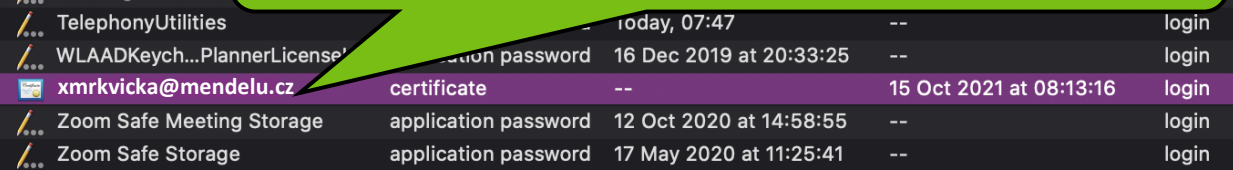

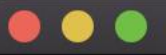

**xmrkvicka@mendelu.cz**

In your **user certificate**, set **Always Trust.** 

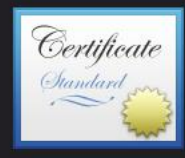

**xmrkvicka@mendelu.czIssued by: MENDELU** Expires: Friday, 15 October 2021 at 08:13:16 Cel ◆ This certificate is valid

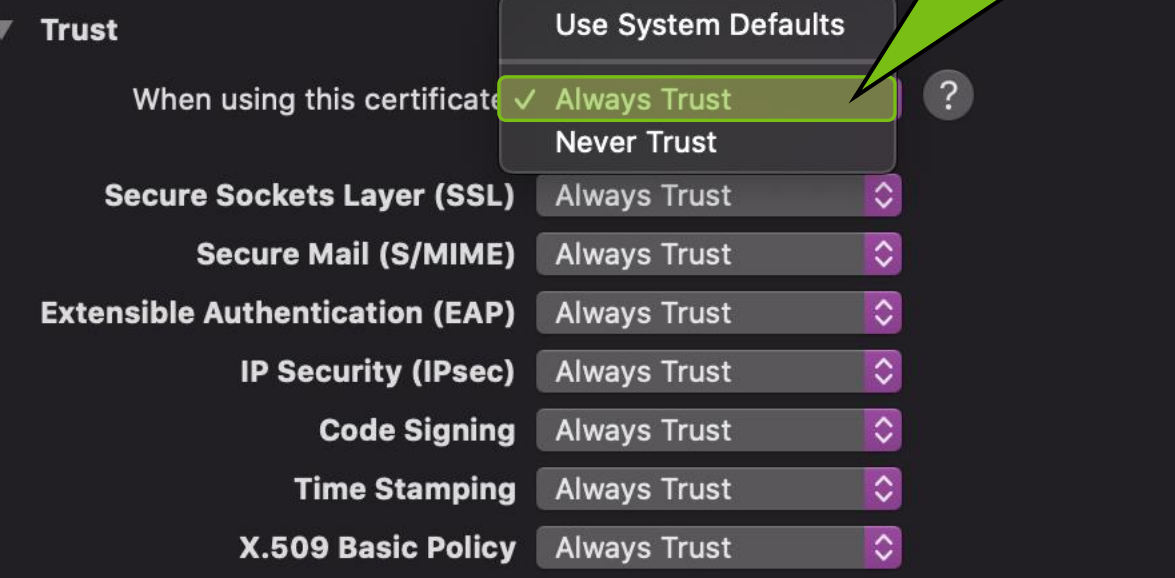

#### **Details**  $\overline{\mathbf{v}}$

**Subject Name Country or Region CZ Organisation** Mendel University **Common Name Fmail Address** 

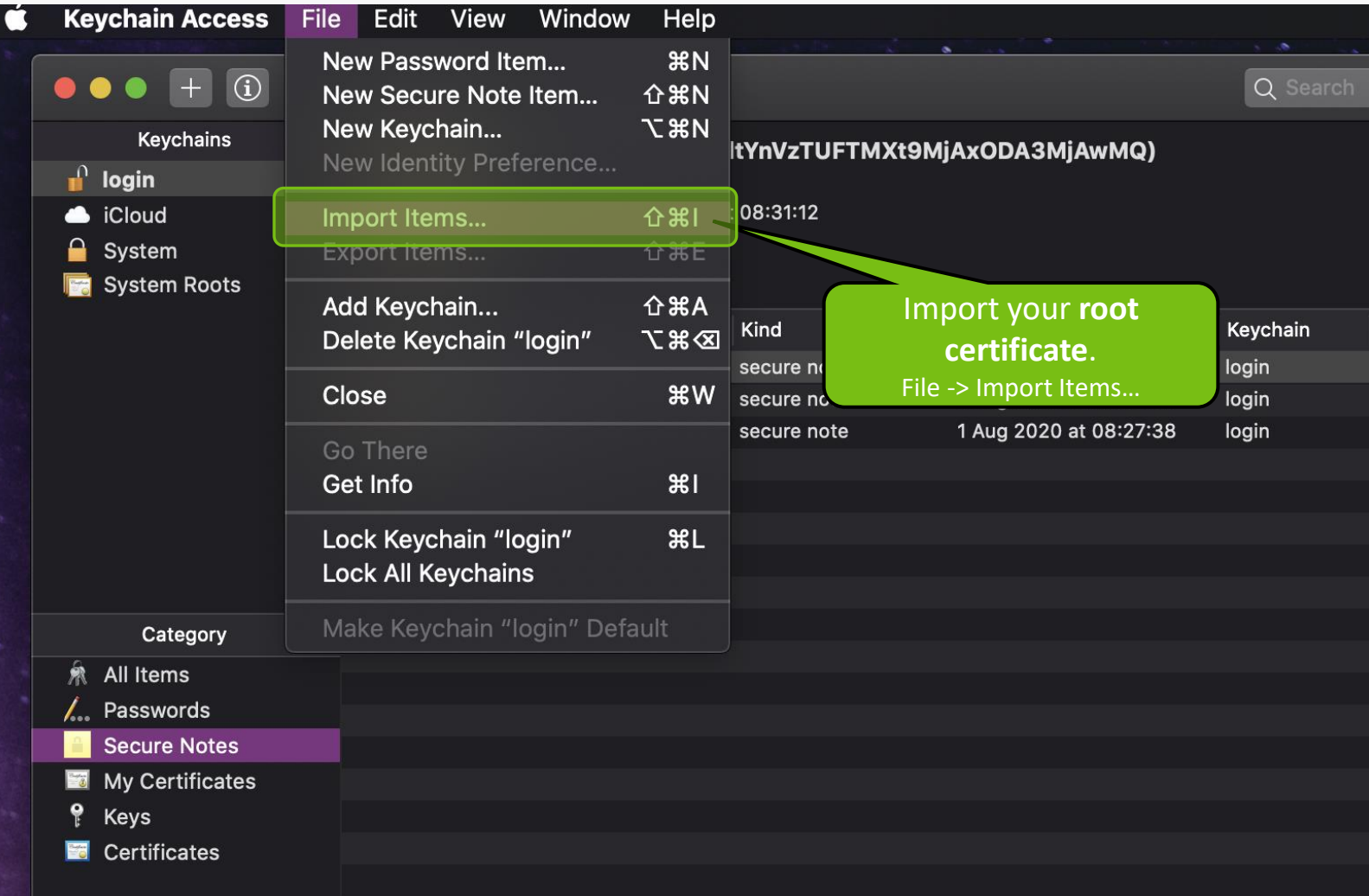

 $\bullet \bullet \bullet + \circledcirc$ 

#### Keychains  $\int$  login Cloud  $\triangleq$  System System Roots

 $\hat{\mathbb{R}}$  All I  $\angle$  Pas

**Ed** My  $\overline{\mathbf{e}}$ Key **Ed** Cer

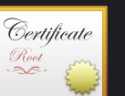

#### **MENDELU**

Root certificate authority

Expires: Friday, 6 June 2036 at 00:22:53 Central European Summer Time

**O** This certificate is marked as trusted for this account

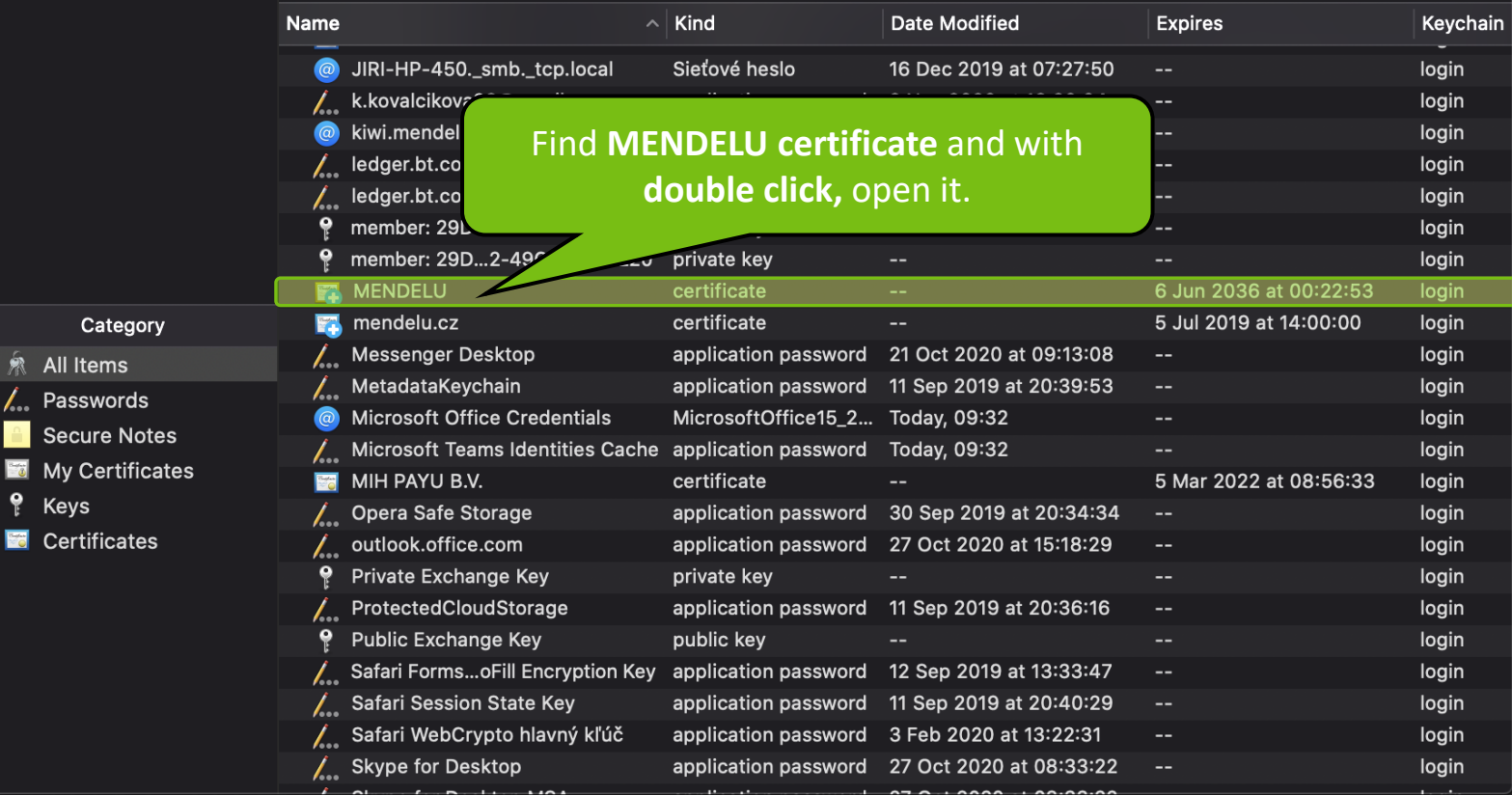

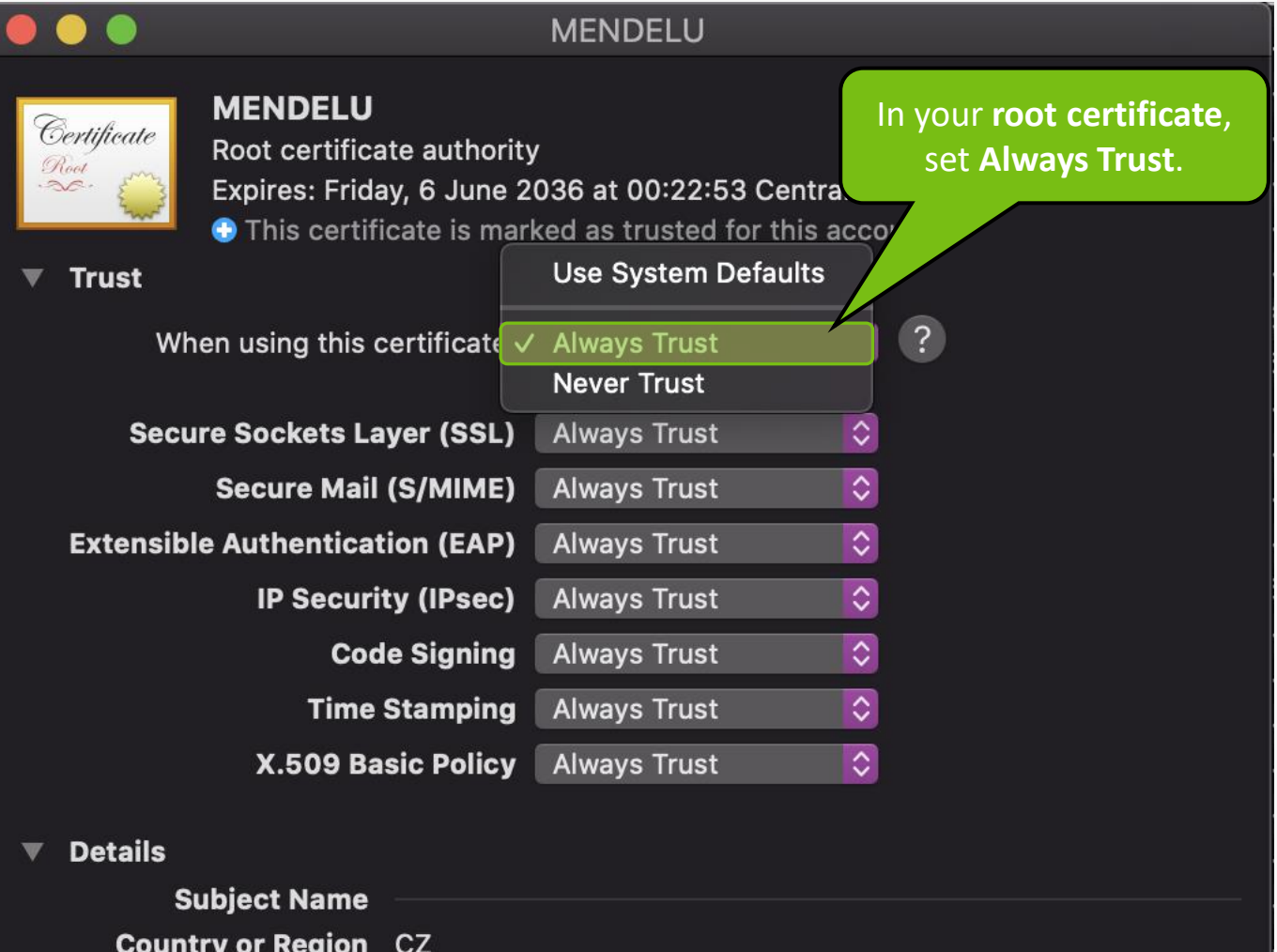

**Organisation** Mendel University

Common Name MENDELU

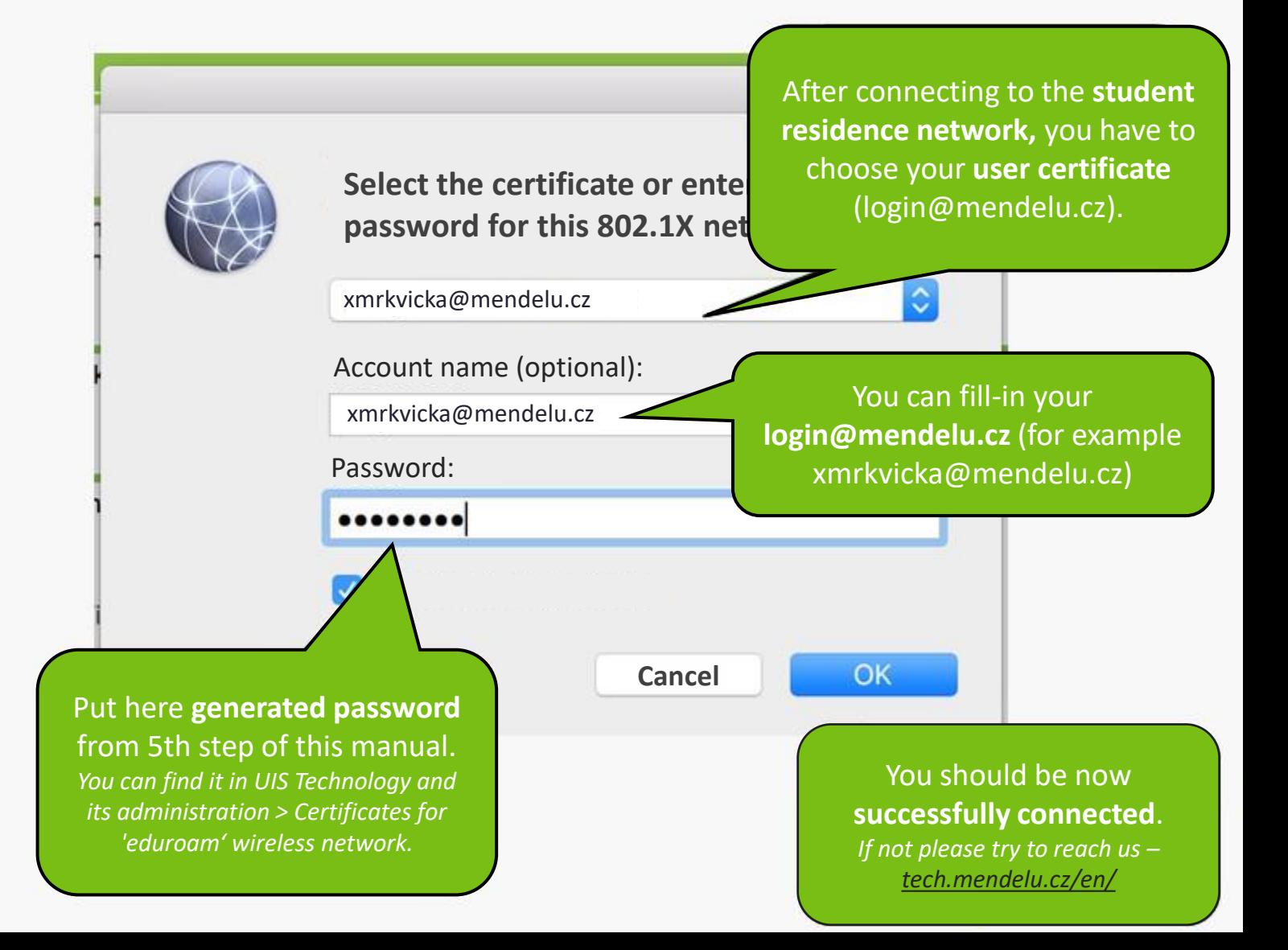

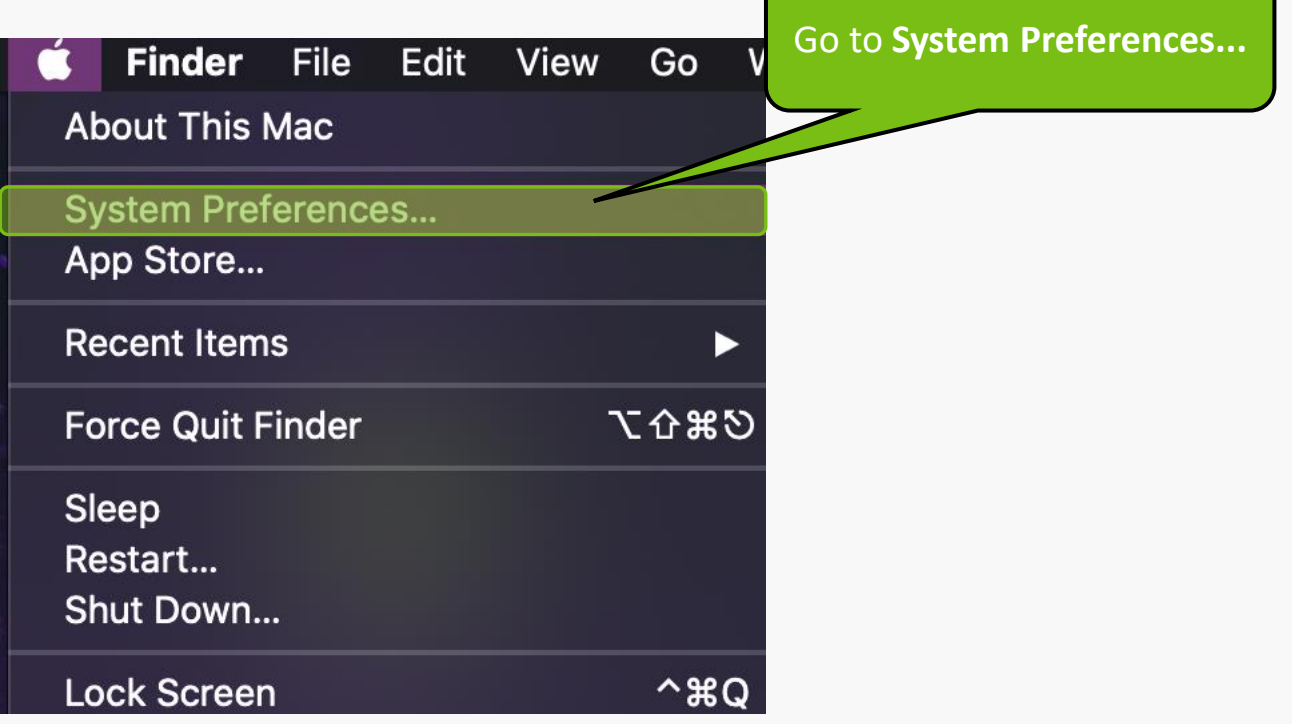

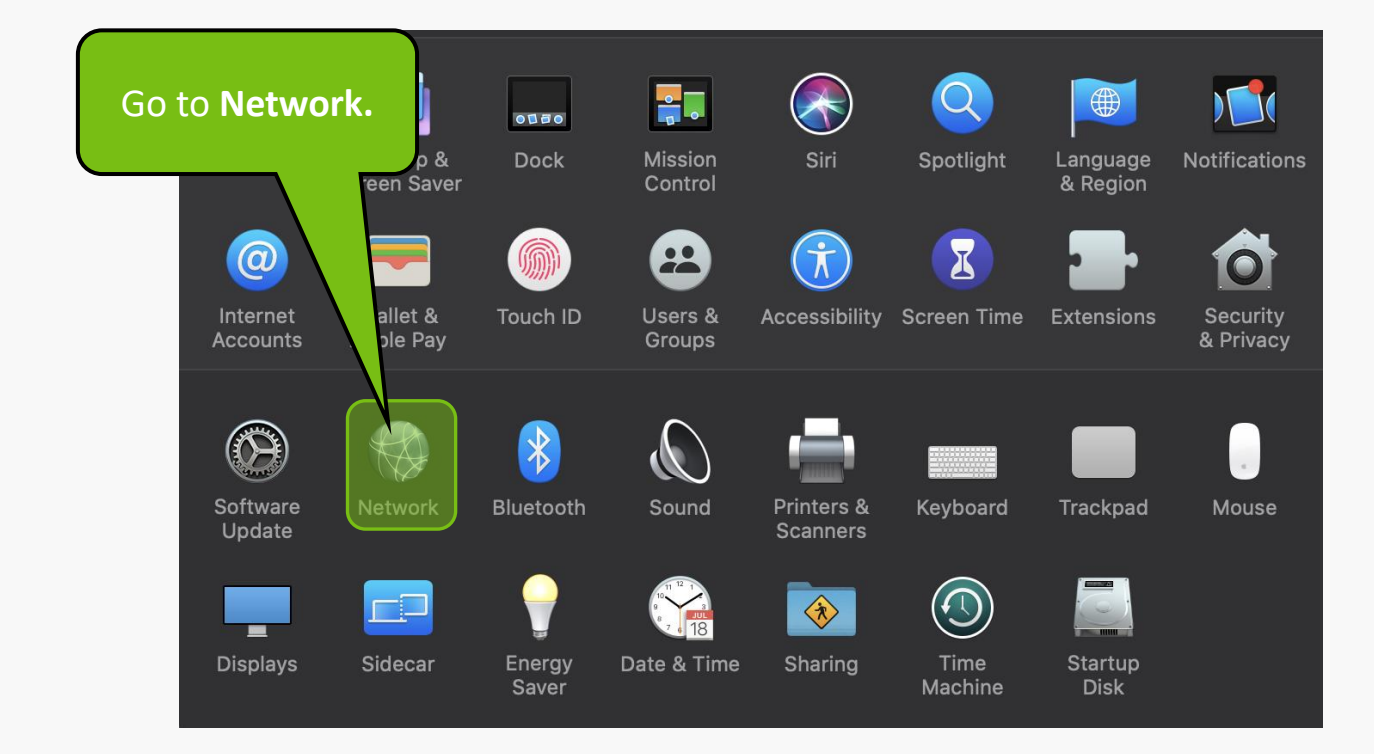

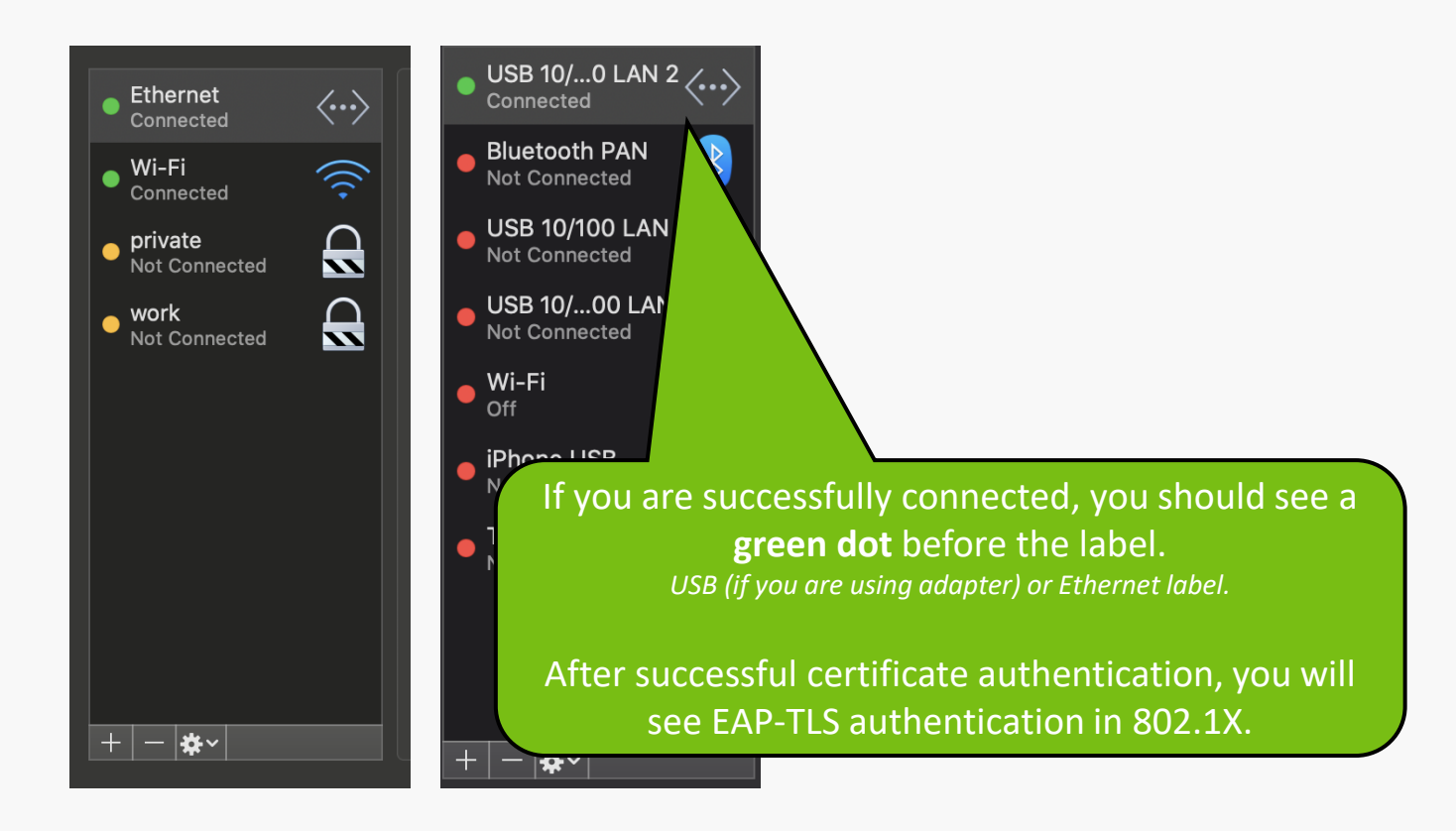

**MENDELU** Odbor informačních **technologií** 

# Manual by

## Department of IT operations support MENDELU

tech.mendelu.cz/en/